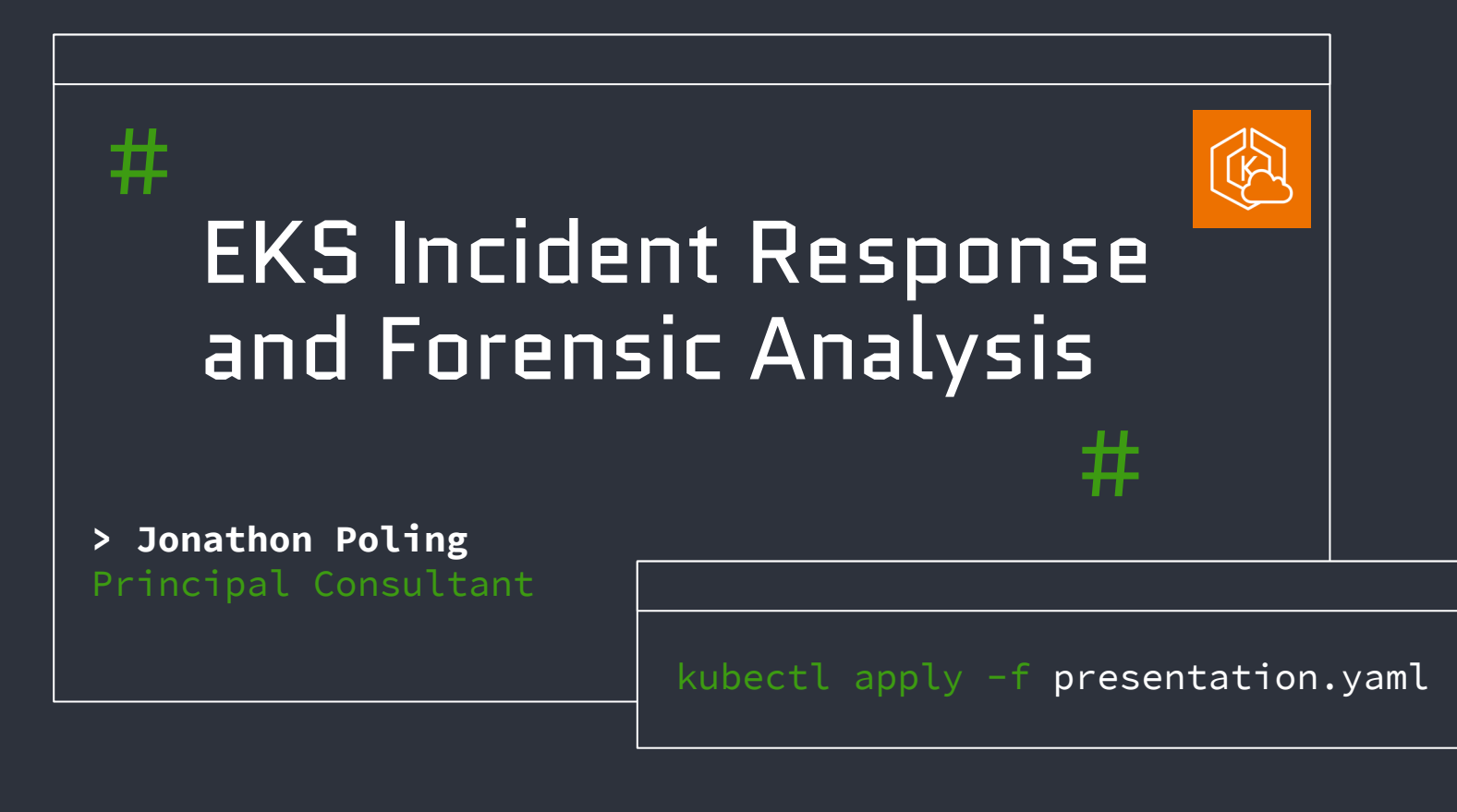

## # About Me

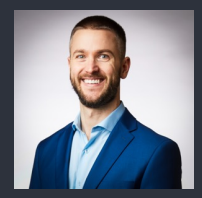

- § Spent my entire career (16+ years now) focused on DFIR
- § SME in all major operating systems (Windows/Linux/Mac) + Cloud (AWS)
- Worked across all types of industry (Gov't, private, public) honing my skills
- Have helped all types of customers from "mom and pop" to Fortune 10 build, protect, and defend their org's from threats
- § Driven to tackling the hardest, most challenging, and/or unaddressed problems (hence, EKS DFIR)
- § Always interested in learning, teaching, and making tangible differences in the security/DFIR landscape

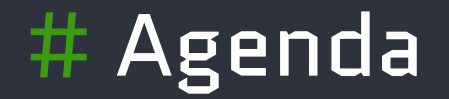

# Introduction {01}

EKS Data / Artifacts {02}

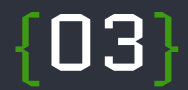

EKS Incident Response and Investigation

 $\overline{04}$ Conclusion

SANS DFIR Summit 2023 **EXS** Incident Response and Forensic Analysis

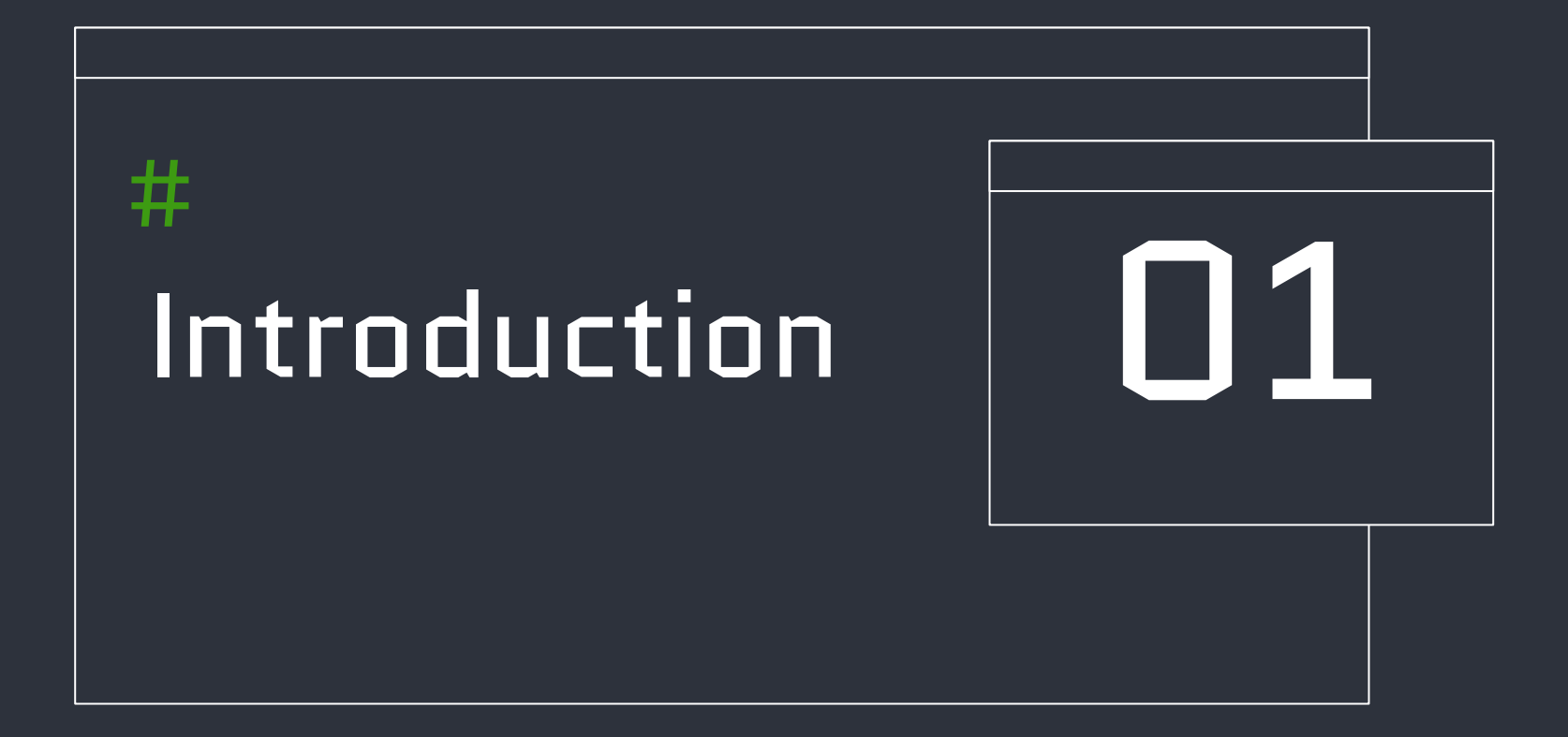

# # Intro (Current Problem)

- $\checkmark$  AWS Elastic Kubernetes Service (EKS) is becoming increasingly popular
- $\checkmark$  (Ergo...) Effectively securing and investigating EKS incidents is becoming increasingly important
- $\checkmark$  Numerous higher-level blog posts and articles on "how to respond" to EKS incidents
- $\checkmark$  Very few (if any) low-level walkthroughs with prescriptive guidance on *how to comprehensively investigate* Kubernetes incidents

#### Today we change this.

### Obligatory Stock Photo

(Pretty cool, yeah?)

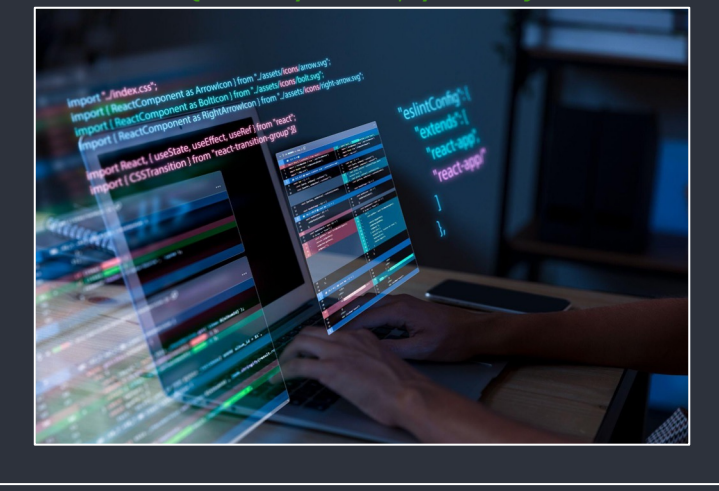

SANS DFIR Summit 2023 **EXS Incident Response and Forensic Analysis** 

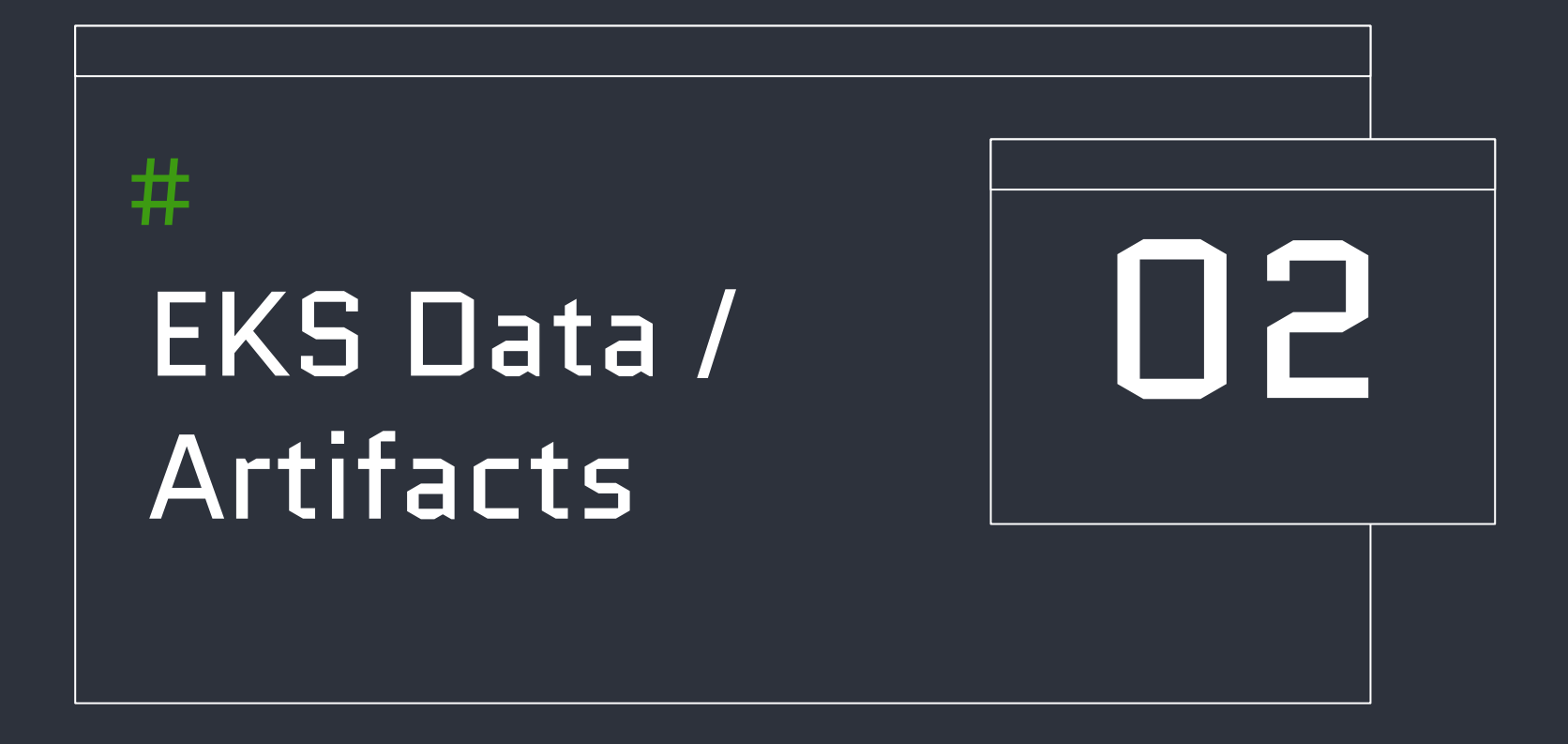

# EKS Data / Artifacts (Disk)

- **EKS** leverages Docker (or Containerd) under the hood to run its containers
- Docker uses the OverlayFS filesystem/drivers to run containers
- All containers (and data) located under /var/lib/docker/\* on the local (Linux) filesystem
- Container info (Image ID, Mount Points, etc.) located in /var/lib/docker/containers/<Container-ID>/config.json (or config.v2.json)
- Each image layer (filesystem for use by containers) has its own directory under /var/lib/docker/overlay/\* or /var/lib/docker/overlay2/ $\star$  (latter is latest for best performance)
- Images are stored by ID (e.g., /var/lib/docker/overlay2/<Image-ID>/\*)
- § It's possible to do live interrogation/investigation of Docker containers, BUT ... often best to collect a full image of the entire system to perform comprehensive investigation

# EKS Data / Artifacts (Memory)

- Each Container runs in a separate/dedicated process on the system
- § On EKS, this means each Container will run as a child process of containerd-shim (latest EKS versions use containerd runtime instead of docker)
- Each Pod runs in a dedicated sub-process of the parent Container process (containerd-shim)
- § For example, a system (Node) running 5 containers would have 5 container-shim processes running associated Pods and sub-processes
- It's possible to attempt to collect from a singular Container process, BUT ...
- Best practice is to collect memory from the entire system (Node) to ensure you have a full comprehensive view of the system for analysis (i.e., what if the entire Node is compromised and there are other compromised Pods running?)

# EKS Data / Artifacts (Logs)

■ The following control plane / audit logs exist for EKS:

API server (api) - API related logs, details, and errors Audit (audit) – actions/activities performed on cluster Authenticator (authenticator) – IAM/RBAC authentication logs Controller manager (controllerManager) – Node/Pod operations on cluster Scheduler (scheduler) – when/where Pods are assigned and run

- CloudTrail logs available for AWS Control Plane actions performed (Creating/Deleting/Managing Clusters)
- § Logs produced by each Pod on the local Node (need fetched/exported)
- Ensure you enable ALL the above logs for effective monitoring and investigation

SANS DFIR Summit 2023 **EXS Incident Response and Forensic Analysis** 

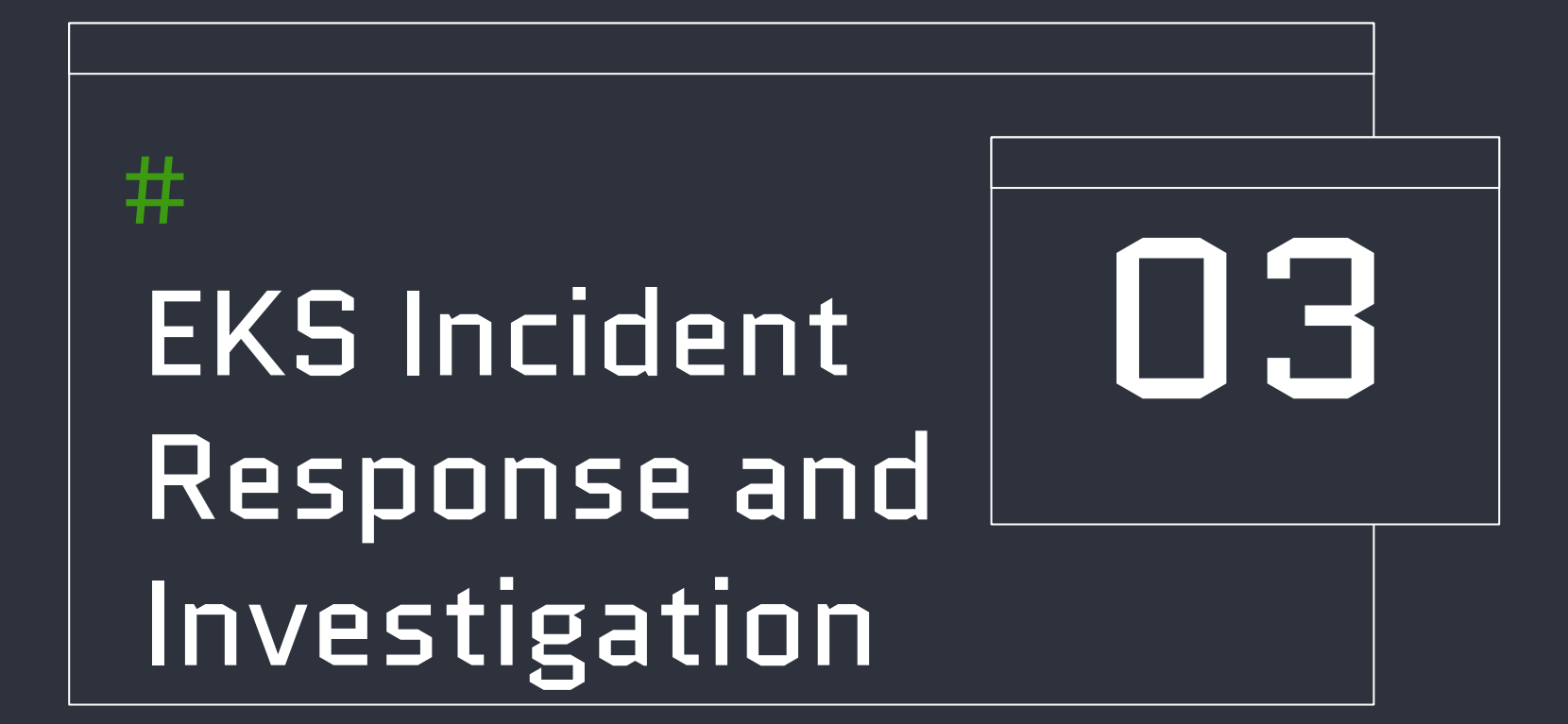

0 0 1 0 1 0 1 0 1 1 0 0 1 1 0 0 1 0 0 0 0 0 1 1 0 0 1 0 0 1 0 0 1 0 0 1 0 0 1 0 0 1 0 0 1 0 0 1 0 0 1 0 0 1 0

### # Via GuardDuty

- **E** Identify Cluster Info
- **E** Identify Instance ID
- § Identify Private and Public IP's

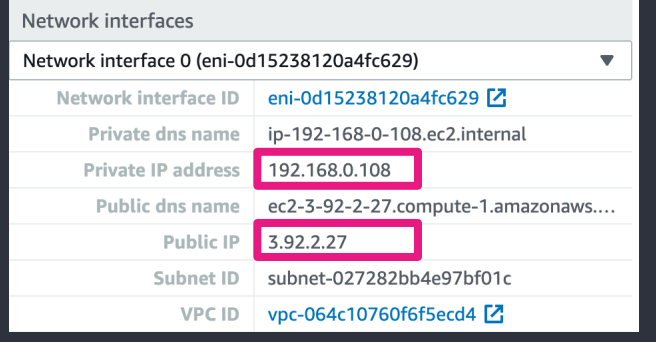

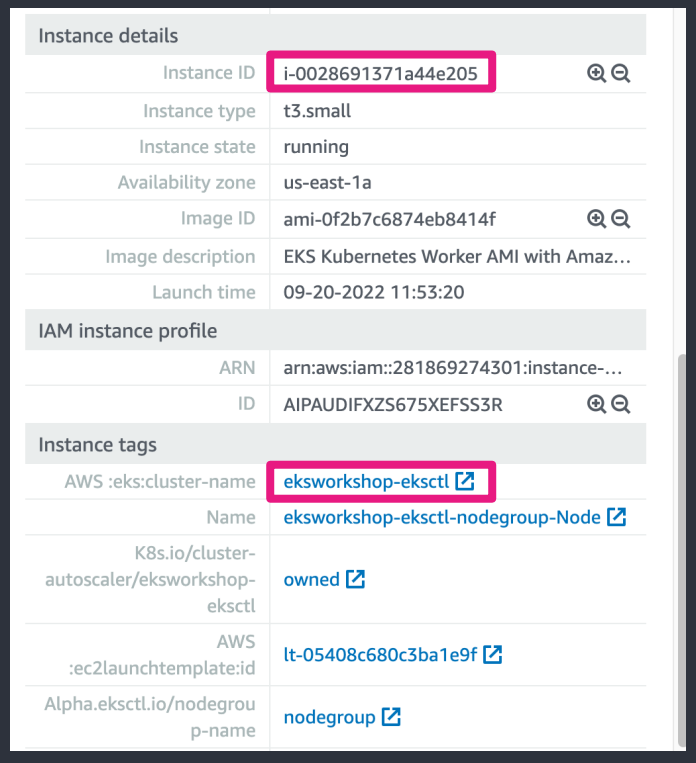

#### 0 0 1 0 1 0 1 0 1 1 0 0 1 1 0 0 1 0 0 0 0 0 1 1 0 0 1 0 0 1 0 0 1 0 0 1 0 0 1 0 0 1 0 0 1 0 0 1 0 0 1 0 0 1 0 0

### # Via GuardDuty

- **E** Identify Cluster
- **E** Identify Workload Name
- **E** Identify Namespace
- **•** Identify Container / Image Info

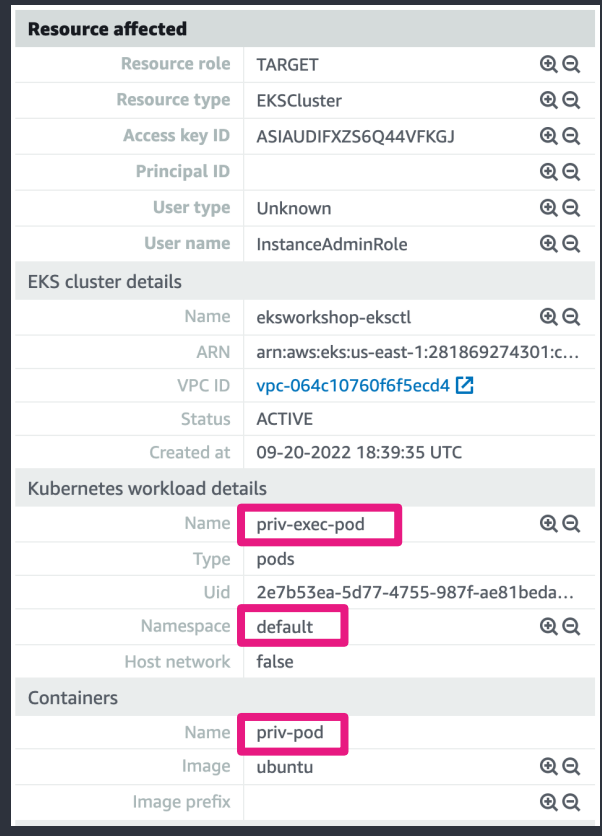

0 0 1 0 1 0 1 0 1 1 0 0 1 1 0 0 1 0 0 0 0 0 1 1 0 0 1 0 0 1 0 0 1 0 0 1 0 0 1 0 0 1 0 0 1 0 0 1 0 0 1 0 0 1 0 0

# Via Kubectl (for compromised Node)

Get Node Information based on IP \$ kubectl get nodes -o wide | grep <PrivateIP>

Identify Instance ID of Node \$ kubectl get nodes <nodename> -n <namespace> -o customcolumns=NAME:.metadata.name,INSTANCEID:.spec.providerID  $--$  OR  $--$ \$ kubectl get nodes <nodename> -n <namespace> -o customcolumns=NAME:.metadata.name,INSTANCEID:.spec.providerID | sed -e 's/aws:.\*\///g'

Label the Node \$ kubectl label node <nodename> phase=QUARANTINE

### # Via Kubectl (for compromised Pod)

Identify Node associated with Pod and Namespace \$ kubectl get pods <podname> -n <namespace> -o wide –show-labels

Identify Instance ID of Node where Pod is running \$ kubectl get nodes <nodename> -n <namespace> –-show-labels -o wide  $--$  OR  $--$ \$ kubectl get nodes <nodename> -n <namespace> -o customcolumns=NAME:.metadata.name,INSTANCEID:.spec.providerID | sed -e  $'s/aws:.*\sqrt{/q'}$ 

Label the Pod \$ kubectl label pod <podname> phase=QUARANTINE

0 0 1 0 1 0 1 0 1 1 0 0 1 1 0 0 1 0 0 0 0 0 1 1 0 0 1 0 0 1 0 0 1 0 0 1 0 0 1 0 0 1 0 0 1 0 0 1 0 0 1 0 0 1 0

### Data Acquisition

#### # Disk / Memory Acquisition

- § Enable Termination Protection on the Instance
- Ensure Instance Shutdown behavior is set to "Stop"
- Tag the Instance (according to your needs/policies)
- Identify Volumes attached to the Instance
- § Disable "Delete on Termination" setting for each Volume
- § Acquire Snapshot of each Volume
- Acquire memory from Instance (your choice of method)

### Data Acquisition

#### # Control Plane Logs

- § Ideally, both CloudTrail and EKS audit logs were enabled a long time ago and reside in accessible storage
- § (Optional) You can acquire/query specific Pod(s) logs via kubectl

Fetch logs for an active Pod/Container \$ kubectl logs <podname> [-c <containername>]

Fetch logs for a previously running Pod \$ kubectl logs –p <podname>

## Initial Containment

 $#$  Node Containment

Isolate the Node \$ kubectl cordon <nodename>

#### # Pod Containment

§ Develop a default-deny policy for the associated Pod (update the policy with the appropriate tags before running)

Isolate the Pod \$ kubectl apply -f pod-isolation-default-deny.yaml

## Initial Containment

#### # Instance Containment

- Leverage appropriate Security Group, NACL, Firewall, etc. mechanisms to effectively isolate the Instance
- Remove or update (with appropriately scoped) Instance Profile
- Revoke existing temporary (STS) credentials by applying an appropriate revocation policy to the Instance's associated Role

Note: Ensure you update the *aws:TokenIssueTime* value within the policy to an appropriate time based on the situation and incident

#### # Docker Forensics Toolkit (Initial Setup)

- § Instrument a dedicated forensic analysis Instance
- § Create new Volume(s) from previously acquired Volume Snapshot(s)
- **E** Attach new Volume(s) to the analysis Instance
- Mount Volume(s) READ-ONLY
- \$ sudo mount -o ro,nouuid,norecovery,offset=<offset> /dev/<device> /mnt/point
- Instrument Docker Forensics Toolkit
- \$ git clone https://github.com/docker-forensics-toolkit/toolkit.git \$ pyinstaller dof.spec

# Docker Forensics Toolkit (Analysis)

Get Docker environment information \$ sudo dof status /mnt/point/

Identify Containers/Pods on system \$ sudo dof list-containers /mnt/point/

List all images running on system \$ sudo dof list-images /mnt/point/

*Note: Images that don't belong to a Repository were not pulled from Docker Hub or a private Registry, but likely built on this system. Images without a corresponding container instance may indicate a deleted container.*

# Docker Forensics Toolkit (Analysis)

Identify specific Container/Pod information \$ sudo dof list-containers /mnt/point/ | grep <podname>

Show image build history \$ sudo dof show-image-history --image <image> /mnt/point/

*Note: Identify any possibly malicious commands involved in the image build*

Show all logs for a given Container/Pod \$ dof show-container-log --container <container-name> /mnt/point/

#### 0 0 1 0 1 0 1 0 1 1 0 0 1 1 0 0 1 0 0 0 0 0 1 1 0 0 1 0 0 1 0 1 0 1 0 1 0 1 0 1 0 1 0 1 0 1 0 1 0 1 0 1 0 1 0

#### # Docker Forensics Toolkit (Analysis)

Mount Container/Pod filesystem for analysis \$ dof mount-container --container <container-name> /mnt/point/

*Note: You may receive an "Failed to execute script 'main' due to unhandled exception!" error, even though the filesystem has successfully mounted.*

Verify successful mount \$ mount

binfmt\_misc on /proc/sys/fs/binfmt\_misc type binfmt\_misc (rw, relatime) tmpfs on /run/user/1000 type tmpfs (rw,nosuid,nodev,relatime,size=786372k,mode=700,uid=1000,gid=1000) /dev/nvme2n1 on /mnt/EKS type xfs (ro.relatime.nouuid.norecovery.attr2.inode64.noquota) overlay on /tmp/tmpmfr3bgy5 type overlay (ro,relatime,lowerdir=1/GZORLGDHMHMPYLY7RI7EDJ45J5:1/JNL2PTTSEWTY3S3RLL6EJJFOSL:/mnt/EKS,

# Docker Forensics Toolkit (Analysis)

Examine Container/Pod filesystem \$ sudo ls -la </tmp/mountpoint> \$ sudo log2timeline ... ... standard linux filesystem analysis ...

Dismount Container/Pod filesystem \$ sudo umount </tmp/mountpoint>

### Memory Analysis

#### # Volatility

Acquire process tree listing of running processes on the Node

\$ python ./volatility/vol.py -f <data.lime> --profile=<Vol-Profile> linux\_pstree

*Note: Each container on EKS (running containerd) will have a parent process name of* containerd-shim *as seen below*

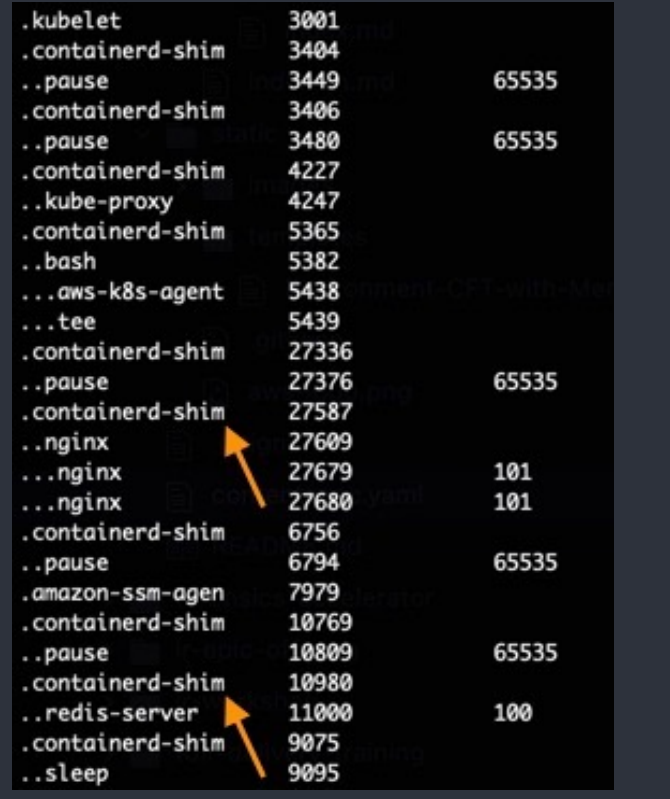

## Memory Analysis

#### $#$  Volatility

Examine a specific Container/Pod

- Identify the Container/Pod by name
- **EXT** Identify PID(s) associated with the Container/Pod
- § Examine specific PID(s) memory space for linked/referenced/open files, etc.

\$ python ./volatility/vol.py -f <data.lime> --profile=<Vol-Profile> linux\_proc\_maps -p <PID>

Dump specific memory space from the Pod (by PID) for analysis \$ python ./volatility/vol.py -f <data.lime> --profile=<Vol-Profile> linux\_dump\_map -p <PID> -s <0xMEM> -D . --output-file=<name>

■ ... Whatever other memory analysis is needed

### # Control Plane Logs (CloudTrail)

■ Some Athena (SQL) samples to get you started...

```
Identify top EKS events/actions
SELECT region_partition, eventname, count(*) as eventcount FROM 
cloudtrail
WHERE eventsource = 'eks.amazonaws.com'
AND date_partition >= '2021/07/01'
AND date_partition <= '2021/07/31'
AND account_partition = '111122223333'
AND region_partition in ('us-east-1','us-east-2','us-west-2', 'us-
west-2')
GROUP BY region_partition, eventname
ORDER BY region_partition, eventcount DESC
```
# Control Plane Logs (CloudTrail)

```
Identify all Create* EKS events/actions
SELECT region_partition, eventname, count(*) as eventcount FROM 
cloudtrail
WHERE eventsource = 'eks.amazonaws.com'
AND eventname LIKE 'Create%'
AND date_partition >= '2021/07/01'
AND date_partition <= '2021/07/31'
AND account_partition = '111122223333'
AND region_partition in ('us-east-1','us-east-2','us-west-2', 'us-
west-2')
GROUP BY region_partition, eventname
ORDER BY region_partition, eventcount DESC
```
# Control Plane Logs (CloudTrail)

```
Identify all Delete* EKS events/actions
SELECT region_partition, eventname, count(*) as eventcount FROM 
cloudtrail
WHERE eventsource = 'eks.amazonaws.com'
AND eventname LIKE 'Delete%'
AND date_partition >= '2021/07/01'
AND date_partition <= '2021/07/31'
AND account_partition = '111122223333'
AND region_partition in ('us-east-1','us-east-2','us-west-2', 'us-
west-2')
GROUP BY region_partition, eventname
ORDER BY region_partition, eventcount DESC
```
### # Audit Logs

■ Leveraging CloudWatch Logs Insights ...

Identify all actions associated with a Node (Instance) fields @timestamp, @message | filter @message like "<nodename>" or @message like "<PrivateIP>" | filter @timestamp >= toMillis("YYYY-MM-DDT12:34:56.123-07:00") | filter @timestamp <= toMillis("YYYY-MM-DDT12:34:56.123-07:00") | sort @timestamp asc

*Note: Adjust timestamp filter to the appropriate time range within the console or within the search query*

### # Audit Logs

Identify all API Audit logs with "create" events for the Node (Instance) fields @timestamp, @message | filter verb == "create" | filter @message like "<PrivateIP>" or @message like "<nodename>" | sort @timestamp asc

### $#$  Audit Logs

Identify who created a Node and when, along with Instance metadata fields @timestamp, requestReceivedTimestamp, objectRef.name, objectRef.resource, verb, stage, responseObject.kind, responseStatus.code, user.extra.accessKeyId.0, user.extra.arn.0, user.username, sourceIPs.0, userAgent | filter verb == "create" | filter @message like "<PrivateIP>" | sort requestReceivedTimestamp asc

### # Audit Logs

Identify when Node (Instance) infrastructure was created/launched fields @timestamp, @message | filter @logStream like /cloud-controller-manager/ | filter @message like "<nodename>" | filter @message like "Added" or @message like "process" | sort @timestampe asc

# Audit Logs

Identify all scheduling activity on a Node (Instance) fields @timestamp, @message | filter @logStream like /kube-scheduler/ | filter @message like "<nodename>" | sort @timestamp asc

# Audit Logs

Identify all actions associated with a Container/Pod fields @timestamp, @message | filter objectRef.name == "<pod-name>" | filter @timestamp >= toMillis("YYYY-MM-DDT12:34:56.123-07:00") | filter @timestamp <= toMillis("YYYY-MM-DDT12:34:56.123-07:00") | sort @timestamp asc

*Note: Adjust timestamp filter to the appropriate time range within the console or within the search query*

### $#$  Audit Logs

#### Identify who created a Container/Pod and when

fields @timestamp, requestReceivedTimestamp, objectRef.name, objectRef.namespace, objectRef.resource, verb, stage, responseObject.kind, responseObject.status.phase, responseStatus.code, responseObject.status, responseObject.reason, responseObject.message, user.extra.accessKeyId.0, user.extra.arn.0, user.username, sourceIPs.0, userAgent | filter objectRef.name == "<pod-name>" | filter verb == "create" | filter responseObject.kind in ["Pod","Status"]

| sort requestReceivedTimestamp asc

### # Audit Logs

Identify the Node (Instance) where the Container/Pod was scheduled (run) fields @timestamp, @message | filter @logStream like /kube-scheduler/ | filter @message like "<pod-name>" | parse @message 'pod="\*" node="\*"' as pod, node

### # Audit Logs

#### Identify the Instance ID of the Node

fields @timestamp, @message

| filter @logStream like /cloud-controller-manager/

| filter @message like "<nodename>" and @message like "Instance ID"

| parse @message '] is \*' instance\_id

### $#$  Audit Logs

Identify commands executed against/on the Container/Pod through kubectl fields @timestamp, requestReceivedTimestamp, objectRef.name, objectRef.namespace, objectRef.resource, verb, stage, responseStatus.code, user.extra.accessKeyId.0, user.extra.arn.0, user.username, sourceIPs.0, userAgent, requestURI | filter objectRef.name == "<pod-name>" | filter requestURI like /exec\?command=/ | parse @message /(exec\?command=?)(?<command>([a-zA-Z0-9-\_.]+))/ | sort requestReceivedTimestamp asc

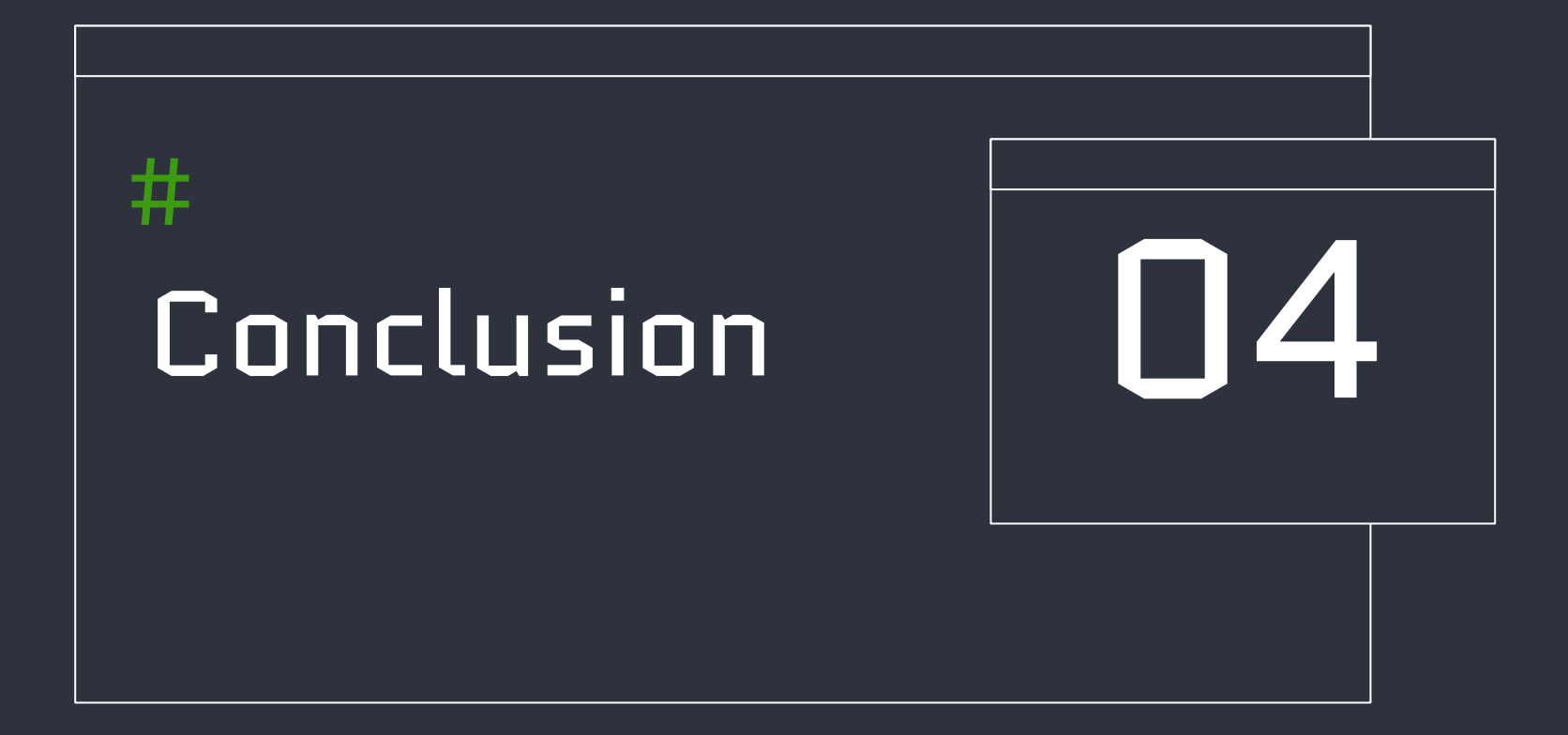

## Conclusion

- $#$  There's a lot more to EKS Incident Response and Forensic Analysis than high-level "isolate the Node" (in what order/manner?), "determine who created the Pod" (ok, but how?),  $\dots$
- $#$  Understanding the container filesystem and memory structure is key to effective and comprehensive investigation
- $#$  There are a variety of tools/mechanisms to effectively search EKS data and artifacts (this presentation is just a sampling)
- $#$  Live response is an option, but data collection for offline analysis is better practice and relatively easy leveraging cloud native mechanisms

 $#$  I recommend acquiring data from the entire Node/Instance versus a singular Container/Pod for thoroughness and the ability to perform more comprehensive investigation (what if more than a singular Container/Pod is compromised?)

 $#$  Understanding the control plane logs and their contents/value is key to effectively searching and identifying artifacts/evidence

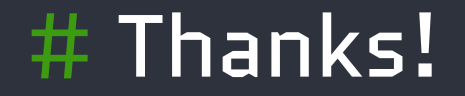

Twitter: @JPoForenso

Website: https://www.ponderthebits.com

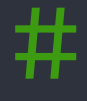

0 0 1 0 1 0 1 0 1 1 0 0 1 1 0 0 1 0 0 0 0 0 1 1 0 0 1 0 0 1 0 0 1 0 0 1 0 0 1 0 0 1 0 0 1 0 0 1 0 0 1 0 0 1 0